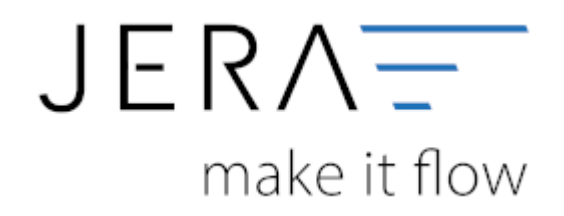

#### **Jera Software GmbH**

Reutener Straße 4 79279 Vörstetten

# **Inhaltsverzeichnis**

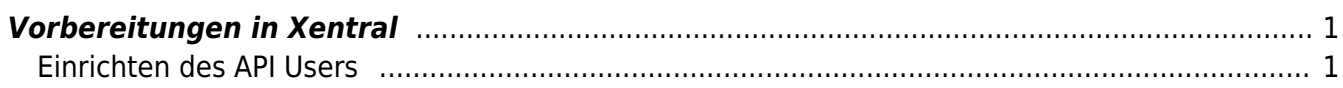

[{Billbee}](http://wiki.fibu-schnittstelle.de/doku.php?id=billbee:allgemein)

## <span id="page-2-0"></span>**Vorbereitungen in Xentral**

Zur Lizensierung benötigen wir, bevor wir Ihnen die Software ausstellen können, Ihre Xentral URL.

## <span id="page-2-1"></span>**Einrichten des API Users**

Melden Sie sich im Xentral Backend mit Ihrem Benutzer an. Wählen Sie im Menü den Menüpunkt "Administration" / "System"

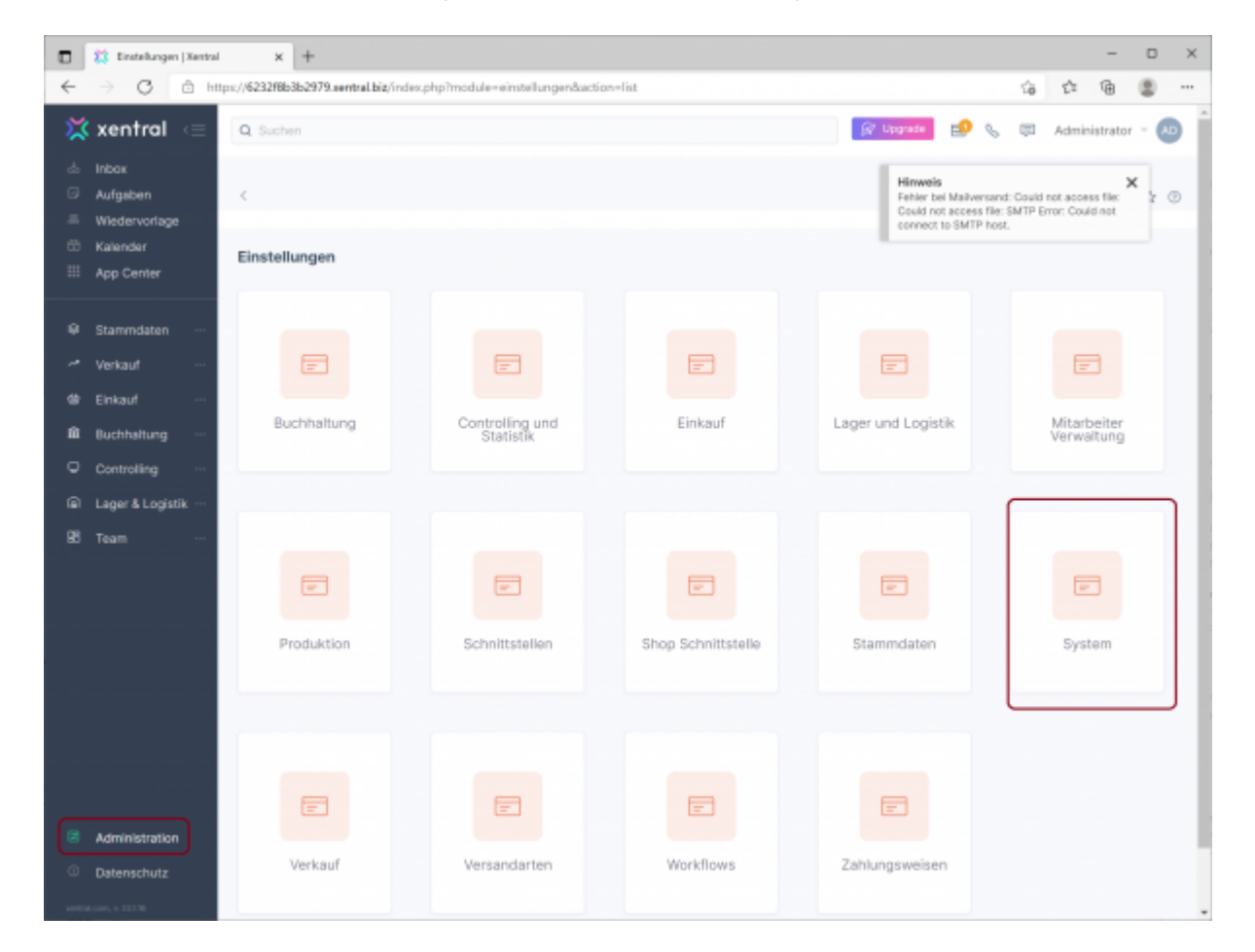

In der nächsten Maske wählen Sie "API-Account"

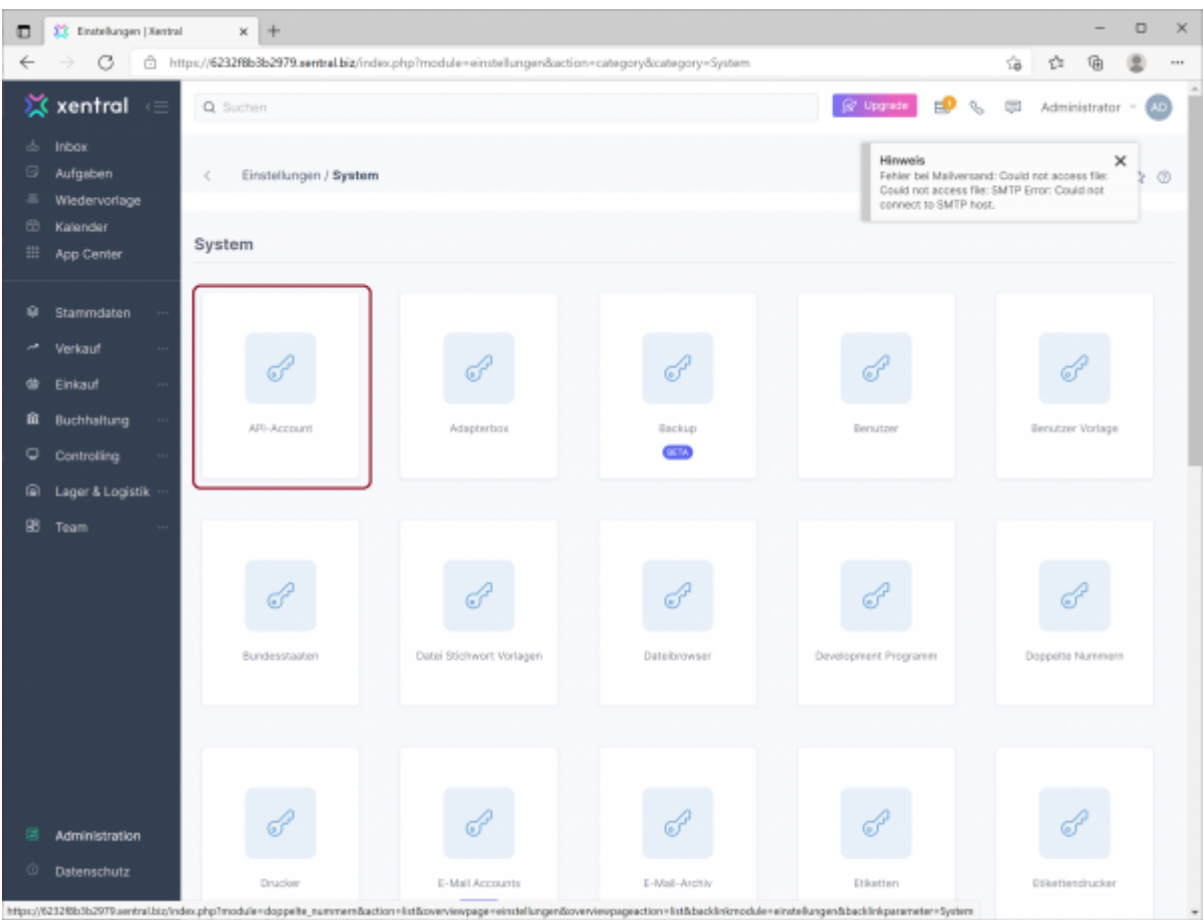

Nun müssen Sie einen neuen API User anlegen.

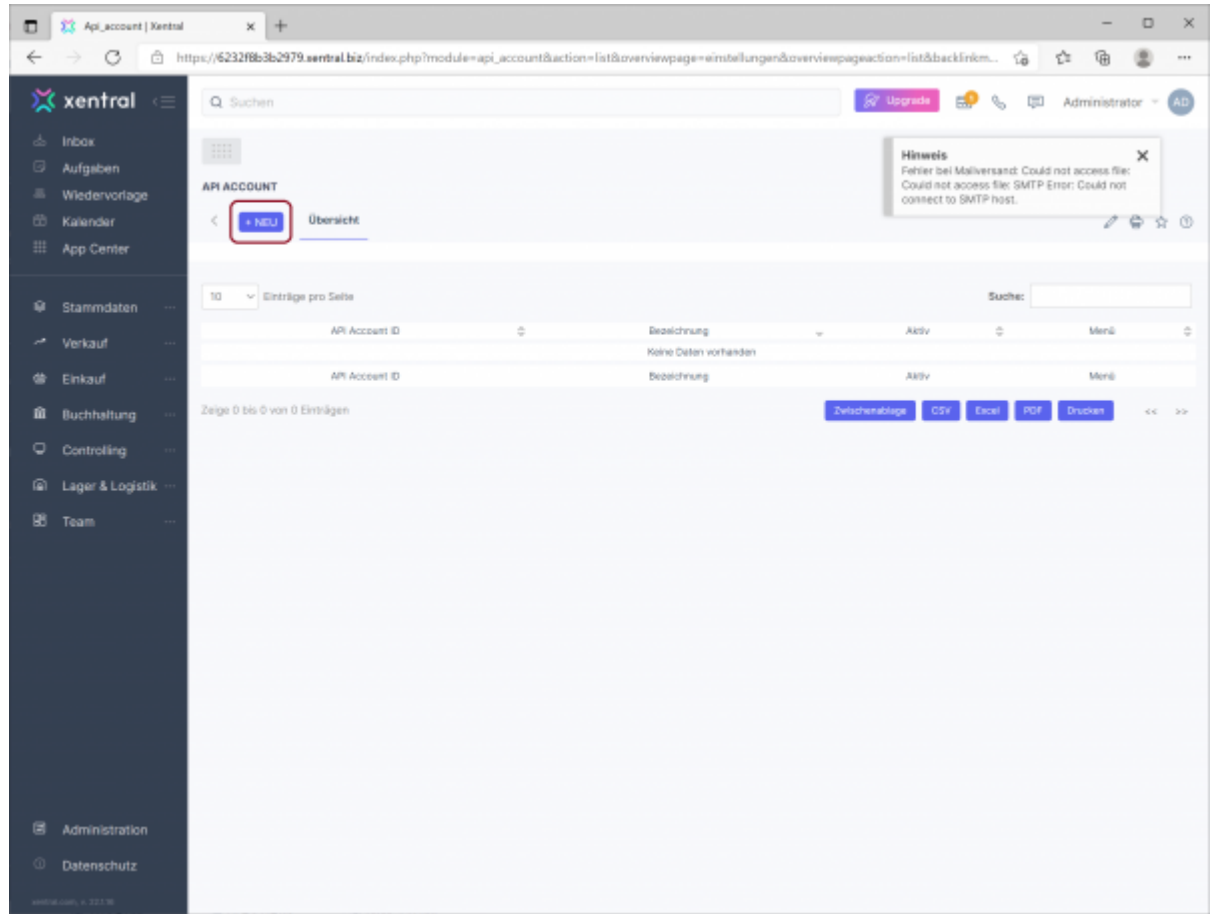

Legen Sie nun den API User wie folgt an:

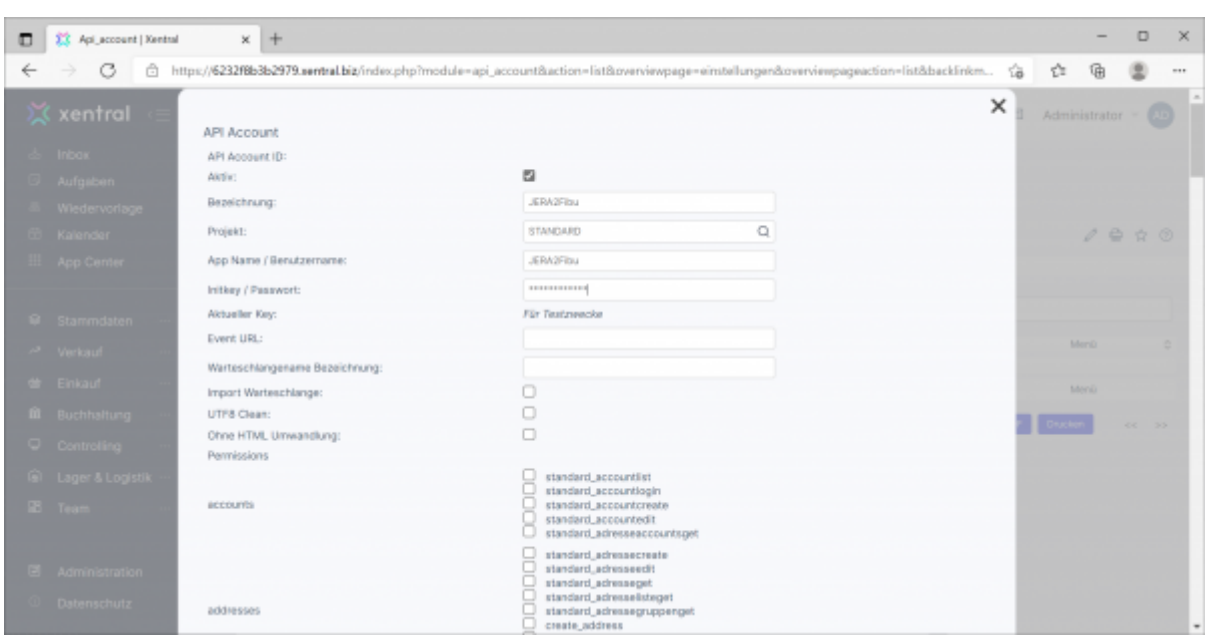

## Wählen Sie ein sicheres Passwort.

Benutzername und Passwort müssen Sie in der Schnittstell eintragen.

Folgende Rechte werden für zwingend für den Abruf der Belege benötigt:

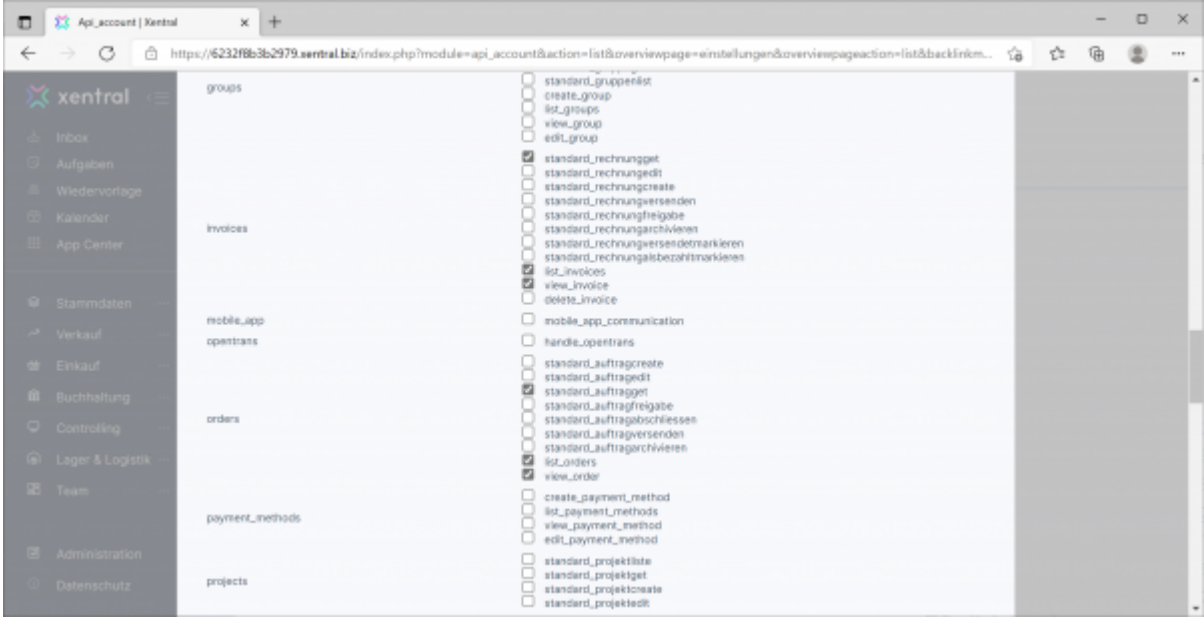

### **Weiter zu: [Xentral Einstellungen](http://wiki.fibu-schnittstelle.de/doku.php?id=xentral:setup) Zurück zu: [Einstellungen allgemein](http://wiki.fibu-schnittstelle.de/doku.php?id=xentral:setup:common)**

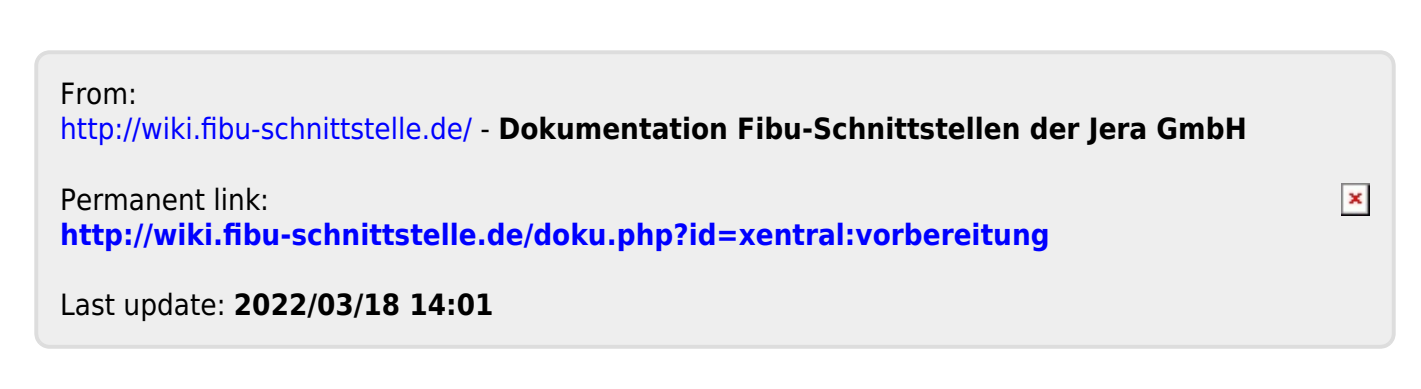